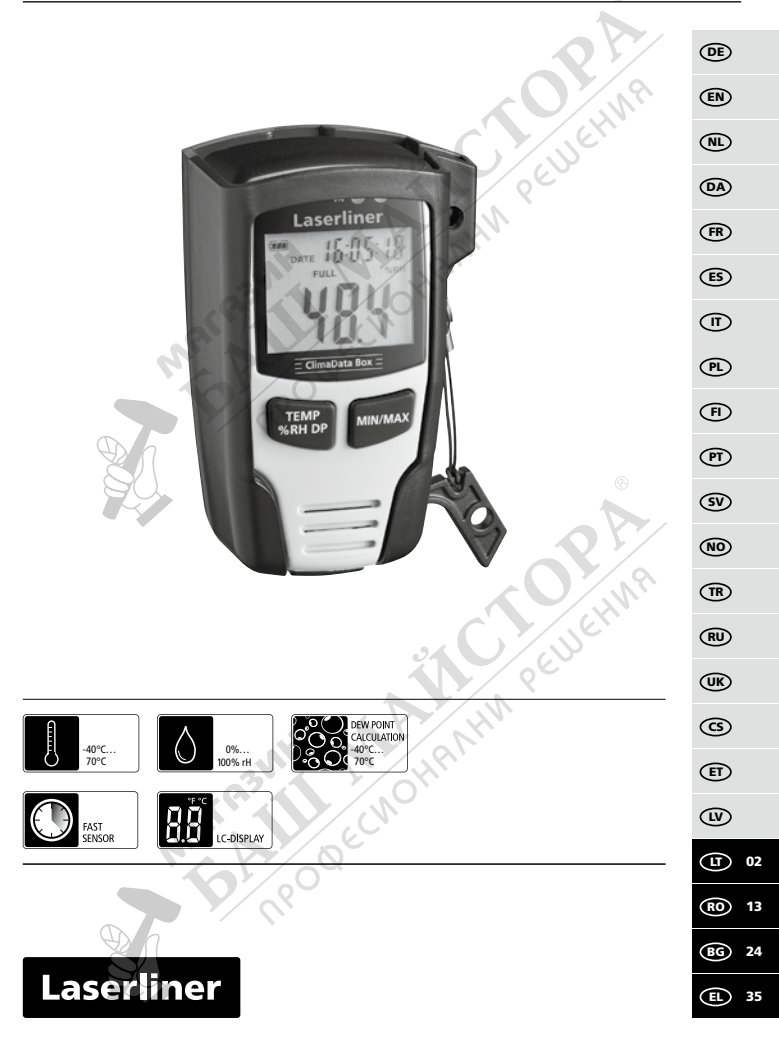

Прочетете изцяло ръководството за експлоатация, приложената брошура "Гаранционни и допълнителни инструкции", както и актуалната информация и указанията в препратката към интернет в края на това ръководство. Следвайте съдържащите се в тях

инструкции. Този документ трябва да бъде съхранен и да бъде предаден при предаването на устройството. **!**

## **Функция / Използване**

Този измервателен уред служи за продължително измерване на околната температура, влажността на въздуха и точката на оросяване. Измерените стойности се запазват вътрешно и могат да бъдат прочетени чрез свързване на измервателния уред към компютър чрез USB. Конфигурацията на параметрите на измерване, подготовката на ново измерване, както и съответният анализ на данните, се извършват на компютър с помощта на предоставения заедно с уреда софтуер.

## **Общи инструкции за безопасност**

- Използвайте прибора единствено съгласно предназначението за употреба в рамките на спецификациите.
- Приборът не трябва да се променя конструктивно.
- Не подлагайте устройството на механично натоварване, твърде високи температури или на силни вибрации.

## **Инструкции за безопасност**

Работа с електромагнитно лъчение

- Измервателният уред спазва предписанията и граничните стойности за електромагнитната съвместимост съгласно Директива 2014/30/EС за електромагнитната съвместимост (EMC).
- Трябва да се спазват локалните ограничения в работата, като напр. в болници, в самолети, на бензиностанции или в близост до лица с пейсмейкъри. Съществува възможност за опасно влияние или смущение от електронни уреди.

### **Указания за техническо обслужване и поддръжка**

Почиствайте всички компоненти с леко навлажнена кърпа и избягвайте използването на почистващи и абразивни препарати и разтворители. Съхранявайте уреда на чисто и сухо място.

# **ClimaData Box**

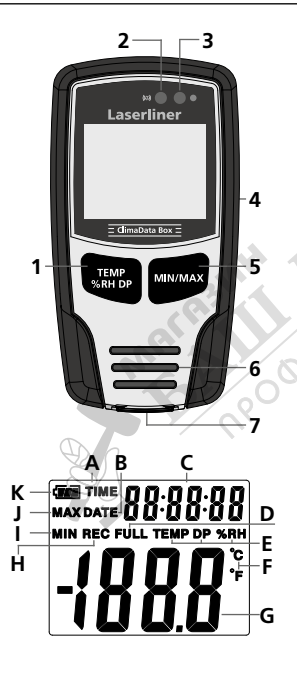

#### Пример: Индикация за МИН. температура

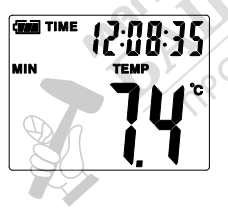

- **1** Превключване на индикацията за температура, относителна влажност на въздуха, точка на оросяване/ стартиране и спиране на записа на измерената стойност
- **2** Алармена функция
- **3** Запис на измерената стойност активен
- **4** Гнездо за батерията (задна страна)
- **5** Индикация за текущата измерена стойност и МИН. и МАКС. стойности за избрания режим
- **6** Сензор
- **7** USB-интерфейс
- **A** Индикация за време активна
- **B** Показване на датата активно
- **C** Показване на час/дата
- **D** Паметта за данни е пълна
- **E** Индикация за температура, относителна влажност на въздуха, точка на оросяване
- **F** Мерна единица °C / °F
- **G** Индикация на измерената стойност
- **H** Запис на измерената стойност активен
- **I** Индикация на MIN-стойности
- **J** Индикация на MAX-стойности
- **K** Индикация за батерията

Индикацията се превключва на всеки 10 секунди между час и дата.

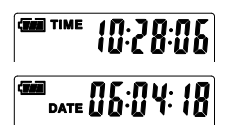

## 1 **Поставяне на батерията**

Отворете гнездото за батерията и поставете батерията съгласно символите за монтаж.

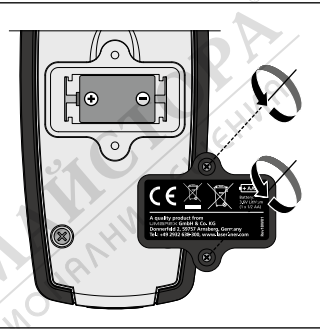

#### 2 **USB драйвер/инсталация на софтуера/пускане в експлоатация**

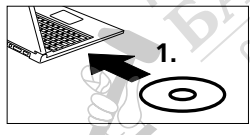

Поставете доставения CD в дисковото устройство и следвайте инсталационната програма. След успешна инсталация затворете инсталационната програма.

Преди да можете да стартирате приложението и да свържете уреда към компютъра, трябва да инсталирате USB драйверите. За целта поставете включения в доставката CD в устройството и отворете папката "USB Driver". В зависимост от версията на операционната система Windows стартирайте следния инсталационен файл: 32-битова версия: CP210xVCPInstaller\_x32

64-битова версия: CP210xVCPInstaller\_x64

Типа на Вашата система можете да видите от основната информация на Вашата инсталация на Windows. Следвайте процеса на инсталация.

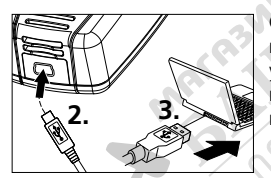

След това включете едната страна на включения в доставката USB кабел към mini USB порта на уреда, а другия край – към свободен USB порт на Вашия компютър, и стартирайте приложението.

Софтуерът се предлага само на английски език. **!**

**!**

# **ClimaData Box**

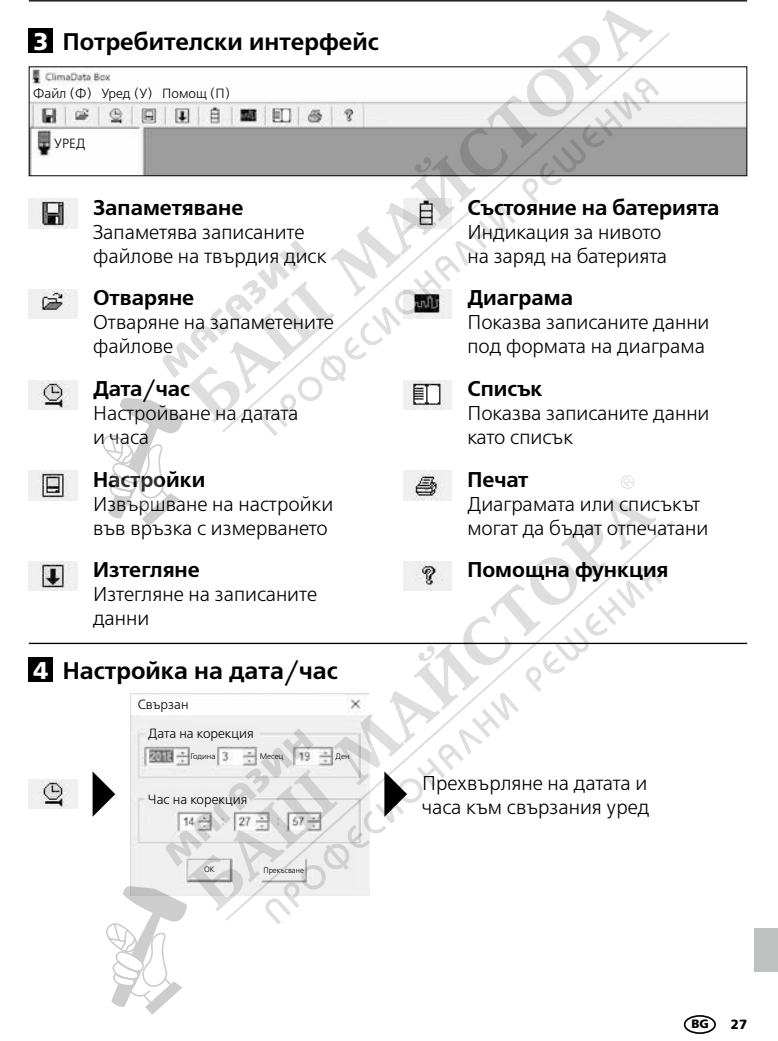

### 5 **Меню Настройки**

Чрез меню Настройки е възможно извършване на настройки на свързания уред във връзка с измерването.

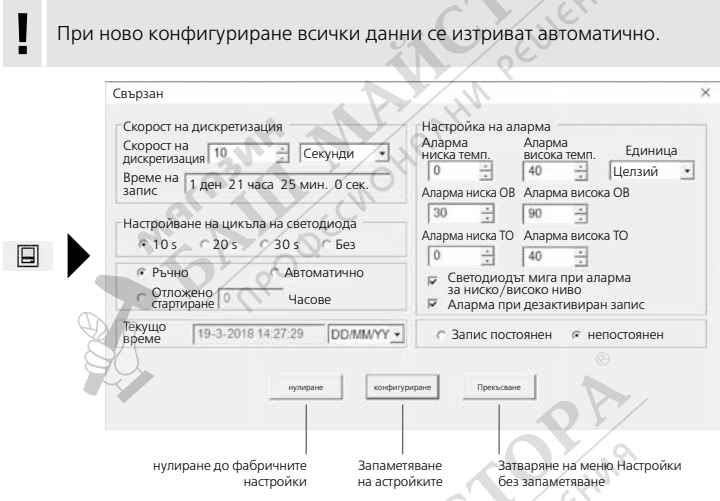

## **5.1 Скорост на дискретизация**

Скоростта на дискретизация определя честотата на записа на измерените стойности. Възможностите за настройка са 1 … 60 секунди, 1 … 60 минути и 1 ... 24 часа. Във "Време за запис" се изчислява максималната продължителност на измерването. След изтичане на това време паметта за запис на измерени стойности е пълна. За целта вижте и глава 5.6 "Запис постоянен/непостоянен".

#### 5.2 **Настройване на цикъла на светодиода**

Активният запис се сигнализира от светодиода (3), както и индикацията REC на дисплея. Сигналът на светодиода може да се показва по избор на всеки 10, 20 или 30 секунди. Алтернативно е възможно сигналът на светодиода да бъде изключен.

### 5.3 **Опции за стартиране на измерване**

Измерването може да се стартира ръчно, автоматично или след зададено време.

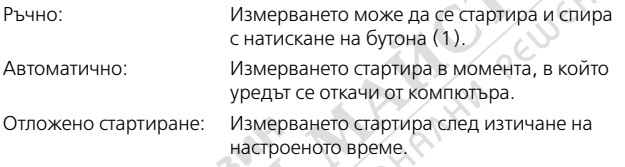

## 5.4 **Текущо време**

В "Текущо време" се показват настроената дата и настроеният час. Форматът на датата може да бъде променен тук.

## 5.5 **Настройки алармена функция**

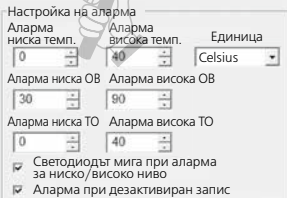

Диапазонът на алармата може да се зададе свободно за трите измервани величини – температура, относителна влажност на въздуха и точка на оросяване. Когато измерената стойност премине над горната или под долната граница, светодиодът за аларма (2) започва да мига по веднъж в минута.

Светодиод червено: Температурната стойност е под долната/над горната граница Светодиод жълто: Стойността на влажността е под долната/над горната граница

При аларма за ниско/високо ниво светодиодът мига: Алармената функция може да се активира и дезактивира.

Аларма при дезактивиран запис: Подава се сигнал, ако функцията за запис (REC) не е активна.

### 5.6 **Запис постоянен/непостоянен**

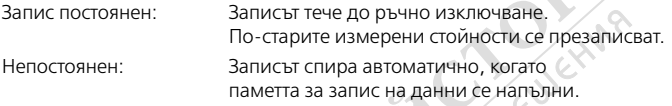

#### 6 **Указания за извършване на измерване и за употреба**

- 1. Свържете ClimaData Box с компютъра
- 2. Прочетете и запаметете евентуално наличните данни. Стартирането, съотв. конфигурирането, на нов запис на измерените стойности изтрива всички предишни данни.
- 3. Извършете конфигуриране на записа в меню Настройки и запаметете настройките
- 4. В зависимост от параметрите за стартиране позиционирайте уреда на мястото за измерване и запишете измерените стойности. При параметър ръчно стартиране натиснете бутон 1 продължително. На дисплея се показва "Rec" и записът на измерените стойности е активиран.
- 5. Краят на записа се достига при повторно продължително натискане на бутон 1 или при напълване на паметта, като това зависи от зададения параметър.
- 6. Свържете ClimaData Box с компютъра, прочетете и запаметете данните.

Измервателният уред трябва да се постави в изправено положение, за да се осигури достатъчна циркулация на въздуха при сензора,<br>като за тази цел служи включената в доставката стенна стойка.

Ако измервателният уред се позиционира в среда с ниска температура и/или висока влажност на въздуха и след това се премахне от нея, е възможно образуване на конденз в корпуса на датчика вследствие на промяната на климата. За целта оставете измервателния уред в изправено положение за известно време, докато той се аклиматизира.

# 7 **Изтегляне**

За допълнителна обработка и документиране е необходимо записаните данни да се прехвърлят в софтуера. За целта стартирайте софтуера и свържете уреда с компютъра чрез USB интерфейса.

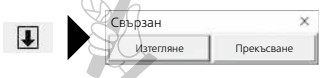

**!**

При прехвърляне на данните на течнокристалния дисплей се показва "-РС-". След като всички данни са заредени, ClimaData Box показва действителната стойност на текущото измерване. Новото измерване изтрива всички предишни данни.

Данните не се запаметяват автоматично. **!**

#### 8 **Анализ на измерените стойности**

Записаните измерени стойности се показват под формата на стълбовидна диаграма.

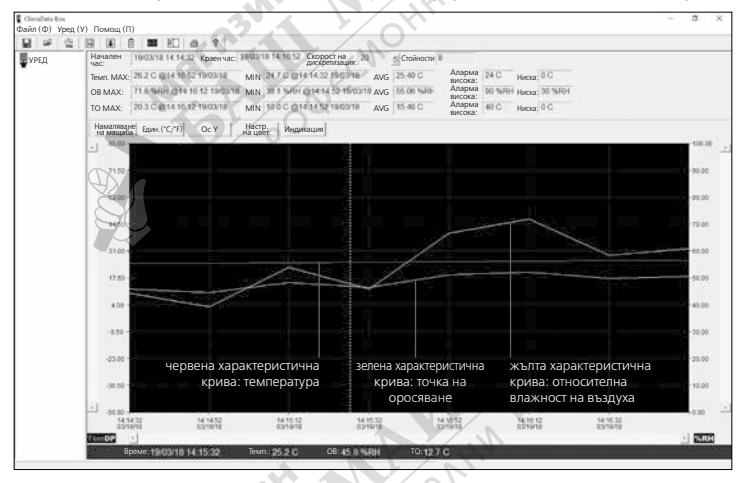

#### Алтернативно е възможно измерените стойности да се покажат под формата на списък.

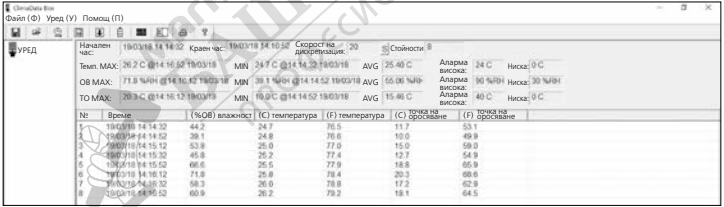

31 ⁄ ຄດ

#### **Laserliner**

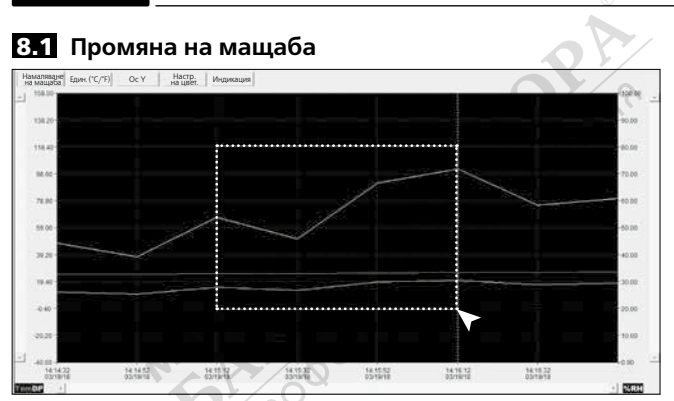

Мащабът на частичните диапазони може да бъде променян. За целта натиснете левия бутон на мишката, изберете правоъгълник върху желания диапазон с натиснат бутон и отпуснете бутона. С хоризонталния плъзгач можете да покажете допълнителни измерени стойности. Левият вертикален плъзгач превключва изгледа на данните за температурата, а десният вертикален плъзгач сменя данните за относителната влажност на въздуха.

Намаляване<br>на мащаба връщане към пълния изглед

### 8.2 **Превключване на единицата (°C/°F)**

Един.(°C/°F) Измерените стойности се показва в °C или °F.

#### 8.3 **Настройка ос Y**

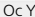

Скалата за ос Y може да се променя.

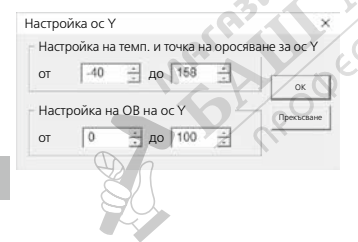

# **ClimaData Box**

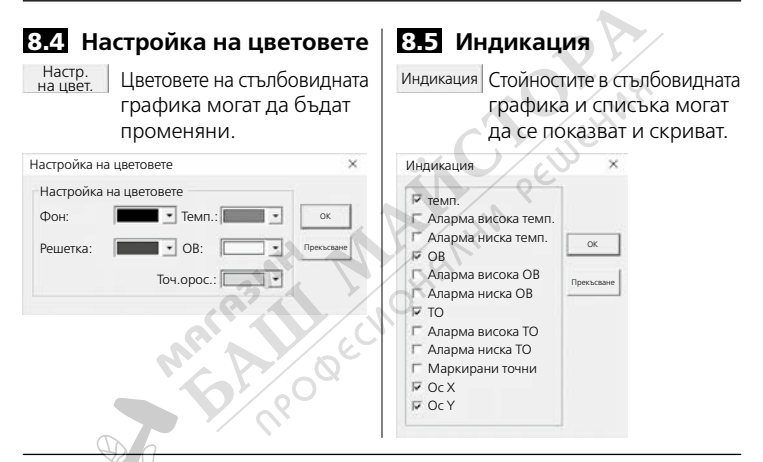

## 9 **Съобщение за грешка -LO-**

Ако на дисплея се покаже -LO-, това е признак за проблем с датчика. В този случай уредът изисква сервизно обслужване. Обърнете се към сервизния отдел на UMAREX-LASERLINER.

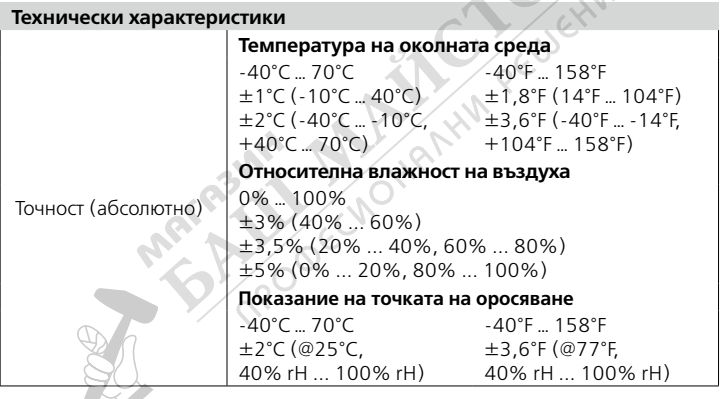

33 BG

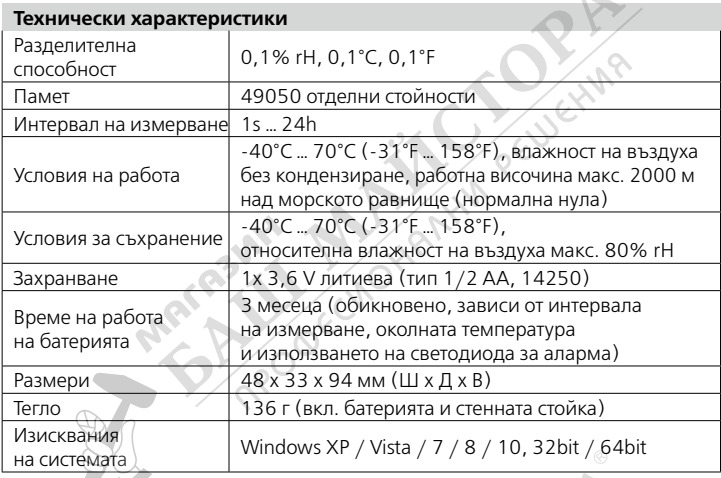

Запазва се правото за технически изменения. 18W28

#### **ЕС-разпоредби и изхвърляне**

Уредът изпълнява всички необходими стандарти за свободно движение на стоки в рамките на ЕС.

Този продукт е електрически уред и трябва да се събира и изхвърля съгласно европейската директива относно отпадъците от електрическо и електронно оборудване (ОЕЕО).

**ADDEC** 

Още инструкции за безопасност и допълнителни указания ще намерите на адрес:

**http://laserliner.com/info?an=clidabox**